#### **BAB IV**

### **IMPLEMENTASI\_DAN\_EVALUASI**

#### **4.1. Implementasi**

Sebelum mengimplementasikan dan menjalankan aplikasi rancang bangun penentuan lokasi agen baru, terlebih dahulu komponen-komponen utama komputer yang mendukung setiap proses harus sudah terpasang. Komponenkomponen tersebut adalah perangkat keras, perangkat lunak untuk menjalankan aplikasi dan perangkat lunak untuk mengembangkan aplikasi.

#### **4.1.1. Kebutuhan Perangkat Keras**

Sumber daya perangkat keras yang digunakan untuk menjalankan aplikasi ini adalah:

- 1. Ketersediaan RAM kosong sebesar 110MB untuk menjalankan browser firefox dan aplikasi penentuan lokasi agen baru.
- 2. Dibutuhkan ruang *harddisk* kosong sebesar 35,81 MB untuk menyimpan data untuk jangka waktu 10 tahun kedepan. RABAYA
- 3. VGA card dengan memory minimal 64MB.
- 4. Keyboard dan Mouse.
- 5. Monitor dengan resolusi min 1024 x 800.

#### **4.1.2. Kebutuhan Perangkat Lunak**

Kebutuhan perangkat lunak digunakan untuk penunjang aplikasi ini adalah sebagai berikut :

- a. Microsoft Windows XP
- b. Web Browser Mozilla Firefox/ Chrome

c. XAMPP

#### **4.1.3. Pembuatan Aplikasi**

Aplikasi ini dibuat dengan menggunakan bahasa pemrograman PHP, *javascript* dengan menggunakan database MySQL. Menggunakan bahasa pemrograman PHP dan *javascript* karena mampu dijalankan dibanyak *platform.* MySQL dipilih karena melihat jumlah transaksi yang dilakukan oleh CV. Air Putih masih berkisar 100-200 transaksi perhari.

#### **4.1.4. Implementasi Sistem**

# a. Mengelola data daerah

*Form* ini dibangun dengan tujuan untuk melakukan proses mengelola data daerah, yang mencakup proses penambahan, perubahan, dan penghapusan data daerah. Pada gambar 4.1 menjelaskan *form* untuk melakukan proses penginputan data daerah. **INFORMATIKA** 

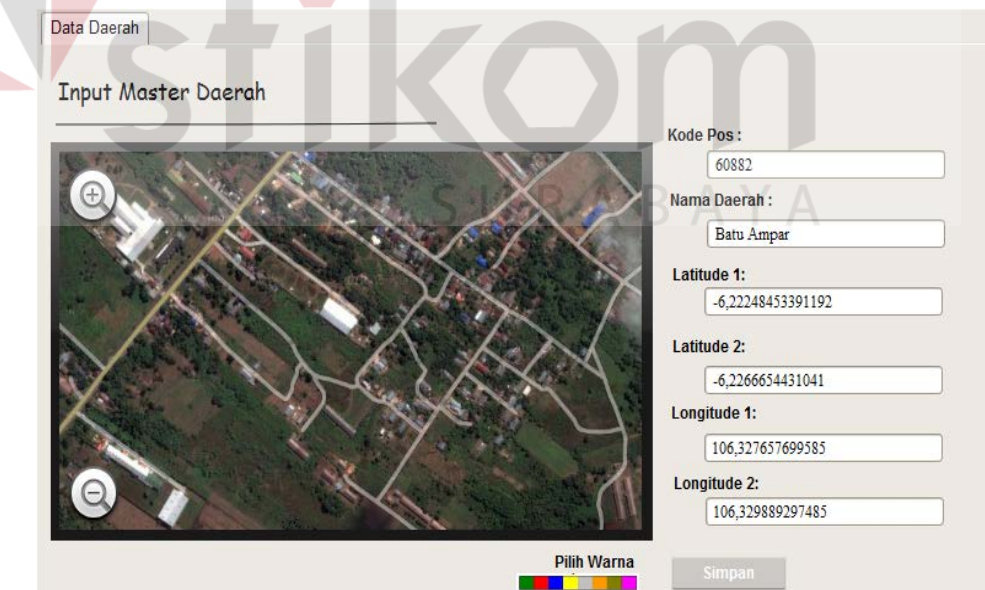

Gambar 4.1. *Input Master* Daerah

Untuk melakukan penyimpanan ataupun perubahan data daerah aplikasi akan secara otomatis memetiksa tipe data dari setiap isian data daerah. Jika semua

tipe data sudah sesuai maka bisa dilakukan proses penyimpanan atau perubahan data.

Untuk melakukan perubahan data ataupun penghapusan data, pengguna cukup menekan logo "pensil" untuk melakukan perubahan data dan logo "silang" untuk menghapus data. *Form* perubahan/lihat data daerah bisa dilihat pada gambar 4.2. Hasil uji coba selengkapnya bisa dilihat di lampiran 3.1.

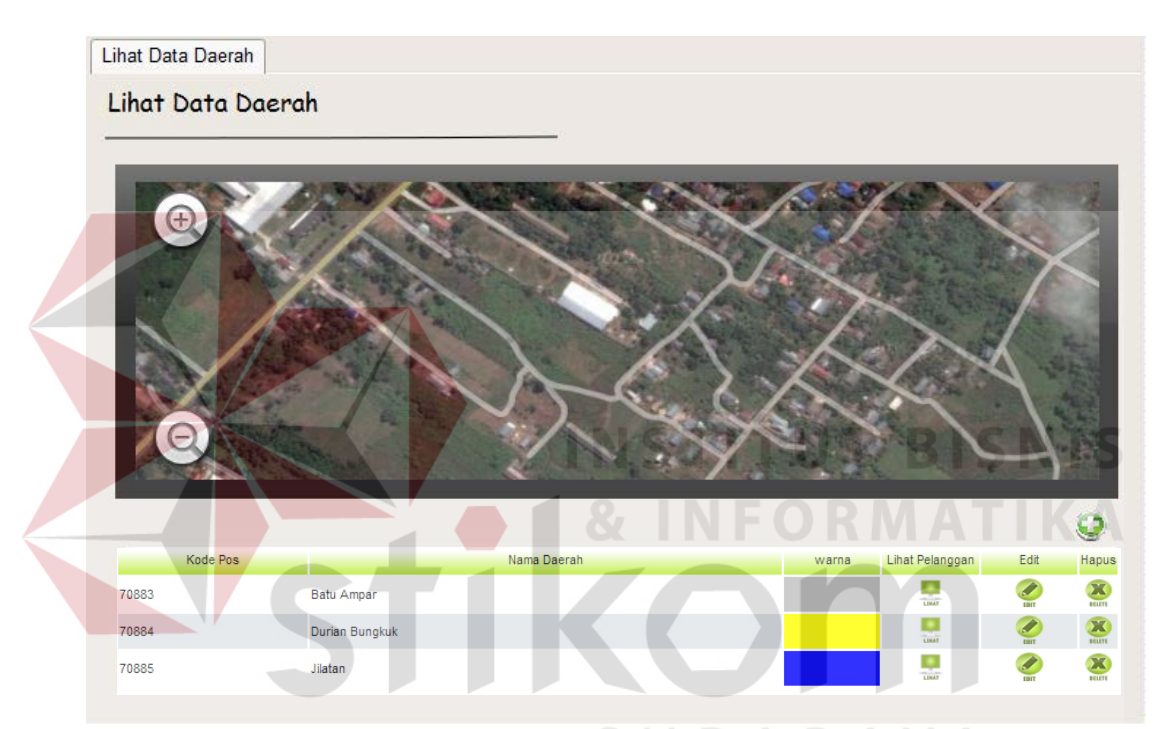

Gambar 4.2. Lihat Data Daerah

# b. Mengelola Data Pelanggan

*Form* ini dibangun dengan tujuan untuk melakukan proses mengelola data pelanggan, yang mencakup proses penambahan, perubahan, dan penghapusan data pelanggan. Pada gambar 4.3 menjelaskan *form* untuk melakukan proses penyimpanan data pelanggan.

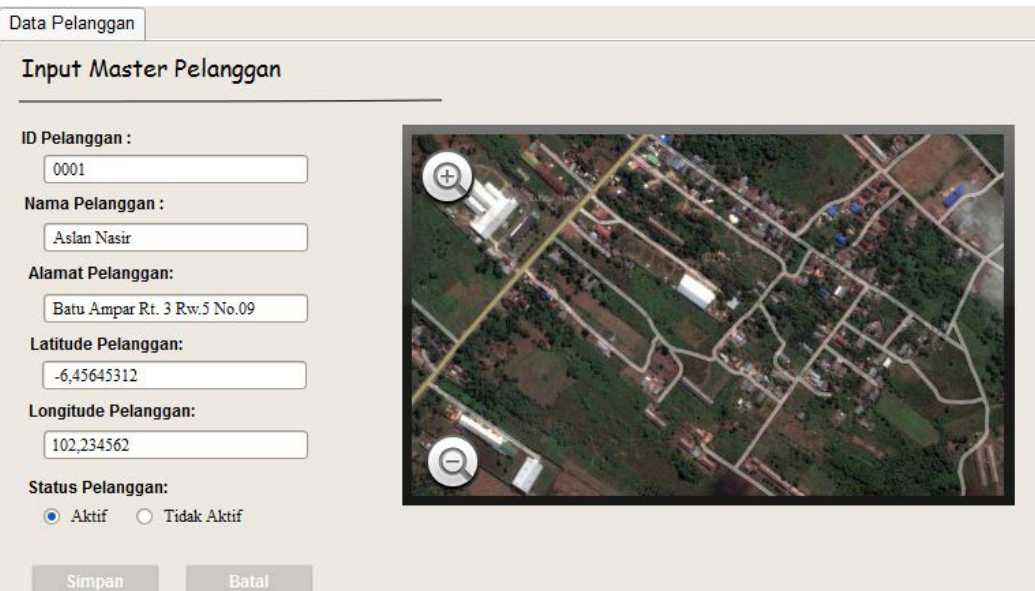

Gambar 4.3. *Input Master* Pelanggan

Untuk melakukan penyimpanan ataupun perubahan data pelanggan aplikasi akan secara otomatis memeriksa tipe data dari setiap isian data pelanggan. Jika semua tipe data sudah sesuai maka bisa dilakukan proses penyimpanan atau perubahan data. Untuk melakukan perubahan data ataupun penghapusan data, pengguna bisa melakukan pencarian data palanggan yang hendak dirubah. Setelah diketahui data yang hendak dirubah selanjutnya pengguna cukup menekan logo "pensil" untuk melakukan perubahan data dan logo "silang" untuk menghapus data. *Form* perubahan/lihat data pelanggan bisa dilihat pada gambar 4.4. Hasil uji coba selengkapnya bisa dilihat di lampiran 3.2.

| Lihat Data Pelanggan |                         |                                               |       |                                          |                  |                            |  |  |  |  |
|----------------------|-------------------------|-----------------------------------------------|-------|------------------------------------------|------------------|----------------------------|--|--|--|--|
| Lihat Data Pelanggan |                         |                                               |       |                                          |                  |                            |  |  |  |  |
| Kata Kunci:          |                         |                                               |       |                                          |                  |                            |  |  |  |  |
| ID Pelanggan         | Nama Pelanggan          | Alamat Pelanggan                              | Jarak | lihat                                    | Edit             | Hapus                      |  |  |  |  |
| 83053                | Akbar Jaelani           | Durian Bungkuk Rt. 1 Rw.1 No 9                | 3     | $\frac{1}{1000}$                         | tom              | $\mathbf x$<br><b>HUTT</b> |  |  |  |  |
| 83054                | Sunarko                 | Durian Bungkuk Rt. 1 Rw.1 No 14               | 3     | o<br><b>Time</b>                         | $\frac{1}{\pi}$  | $\mathbf{X}$               |  |  |  |  |
| 83055                | Indra Jaya              | Batu Ampar Rt. 1 Rw. 1 No. 24                 | 3     | o                                        |                  | $\mathbf x$<br><b>HUTT</b> |  |  |  |  |
| 83056                | <b>Endry Zulkarnain</b> | Batu Ampar Rt. 1 Rw. 1 No. 26                 | 3     | $\overline{\mathcal{L}}$<br><b>Unit</b>  |                  | $\mathbf{X}$               |  |  |  |  |
| 83057                | Fredi Ahmat             | Batu Ampar Rt. 1 Rw. 1 No. 30                 | 3     | <b>COMP</b>                              | s<br>torr        | X                          |  |  |  |  |
| 83058                | Gading Irawandi         | Batu Ampar Rt. 1 Rw. 1 No. 25                 | 3     | Q<br>Tuest                               |                  | $\mathbf{X}$               |  |  |  |  |
| 83059                | H. Wiranda Ali          | Batu Ampar Rt. 1 Rw. 1 No. 29                 | 3     | <b>Co</b>                                | ◢<br>torr        | $\mathbf{x}$               |  |  |  |  |
| 83060                | <b>Fahad Din</b>        | Batu Ampar Rt. 1 Rw. 1 No. 31                 | 3     | $\overline{\phantom{a}}$<br><b>Taxat</b> | ◢<br><b>TOTT</b> | $\mathbf{X}$               |  |  |  |  |
| 83061                | Nisbahul Ulum           | Batu Ampar Rt. 1 Rw. 1 No. 30                 | 3     | $\frac{1}{2}$                            | $\frac{1}{101}$  | $\mathbf{X}$               |  |  |  |  |
| 83062                | H. Rusman               | Batu Ampar Rt. 1 Rw. 1 No. 32                 | 3     | <b>Linat</b>                             | c<br>TOTT        | $\mathbf{X}$               |  |  |  |  |
|                      |                         | Pilih Halaman<br>1 2 3 4 5 6 7 Selanjutnya- > |       |                                          |                  |                            |  |  |  |  |

Gambar 4.4. Lihat Master Pelanggan

# c. Mencatat Penjualan

*Form* ini dibangun dengan tujuan untuk melakukan proses pencatatan data penjualan. Untuk mencatat data penjualan, pengguna cukup memasukan ID Pelanggan, maka fitur *auto complete* akan tampil sehingga memudahkan untuk pencarian ID. Jika ID yang kita isikan tidak ada, maka aplikasi akan otomatis menghapus ID tersebut dan pengguna diminta untuk menginputkan ID Pelanggan lagi. Selanjutnya pengguna diminta untuk mengisikan jumlah pembelian. Sebelum melakukan proses penyimpanan data, aplikasi akan memeriksa apakah isian yang dimasukan sudah sesuai dengan tipe data yang telah ditentukan. Jika tipe data sudah sesuai, maka pengguna bisa melakukan proses pencatatan pelanggan. Pada gambar 4.5 menjelaskan *form* untuk melakukan proses penyimpanan data penjualan. Hasil uji coba selengkapnya bisa dilihat pada tabel 3.3.

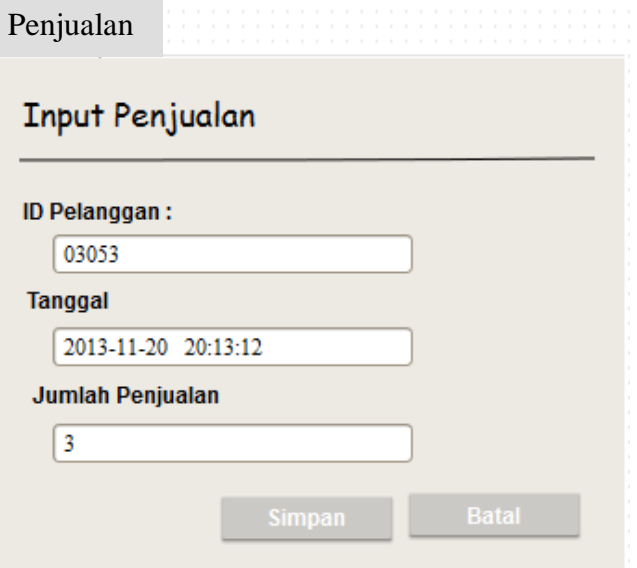

Gambar 4.5. Mencatat Penjualan

# d. Melakukan Perhitungan GLM

*Form* ini dibangun dengan tujuan untuk melakukan proses perhitungan GLM untuk mendapatkan titik fit dari penggabungan beberapa pelanggan. Pada *form* ini tersedia dua pilihan daerah yang akan dibuat satu agen ataukah satu daerah yang akan dibuat satu agen baru. Untuk menentukan titik fit, data yang dibutuhkan adalah data pelanggan dari masing-masing daerah yang diikuti dengan data koordinat, jarak, volume permintaan dan data biaya transportasi. Data tersebut akan dilakukan iterasi sehingga mendapatkan titik baru yang cocok untuk dibuka agen.

Uji coba dilakukan berdasarkan 3 kondisi yang mungkin terjadi pada saat perhitungan GLM, yaitu:

1. Area titik fit yang didalamnya terdapat pelanggan.

Untuk kondisi ini aplikasi akan mengambil semua pelanggan yang berada dalam titik radius tersebut untuk dicalonkan sebagai calon agen baru.

Uji coba dilakukan dengan memberikan inputan daerah 1 Batu Ampar dan daerah 2 Durian Bungkuk seperti yang terlihat pada gambar 4.6.

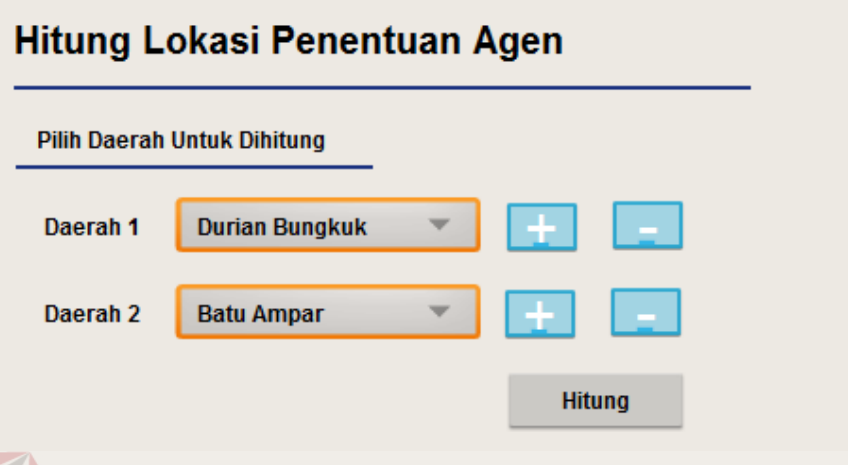

Gambar 4.6. Inputan GLM Kondisi 1

Output yang didapatkan adalah aplikasi melakukan iterasi sebanyak 1 kali sehingga mendapatkan 5 pelanggan dari radius 500m pada koordinat - 3.60164840189, 114.704465969. Gambar 4.7 menunjukan bahwa koordinat jatuh pada area yang terdapat penduduk. Untuk hasil perhitungan bisa dilihat pada lampiran 4.1.

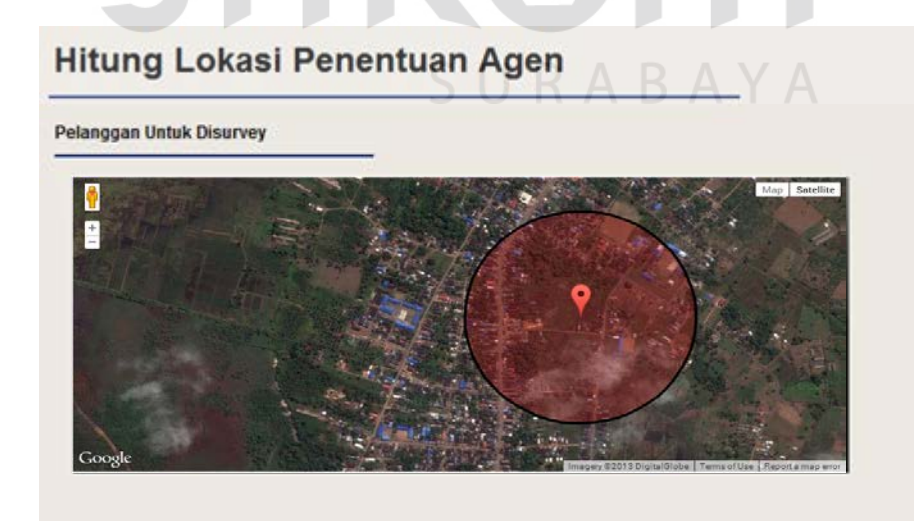

Gambar 4.7. Area Titik Fit Dengan Pelanggan

2. Area titik fit yang di dalamnya tidak terdapat pelanggan.

Untuk kondisi ini aplikasi akan mengambil 3 pelanggan yang berada paling dekat dengan titik radius untuk dicalonkan sebagai calon agen baru. Uji coba dilakukan dengan memberikan inputan daerah 1 Batu Ampar dan daerah 2 Durian Bungkuk akan tetapi dilakukan penambahan pelanggan pada titik paling utara dari daerah Batu Ampar sehingga *output* akan dikondisikan pada titik yang tidak terdapat pelanggan seperti yang terlihat pada gambar 4.8. Untuk hasil perhitungan lebih lengkap bisa dilihat pada lampiran 4.2.

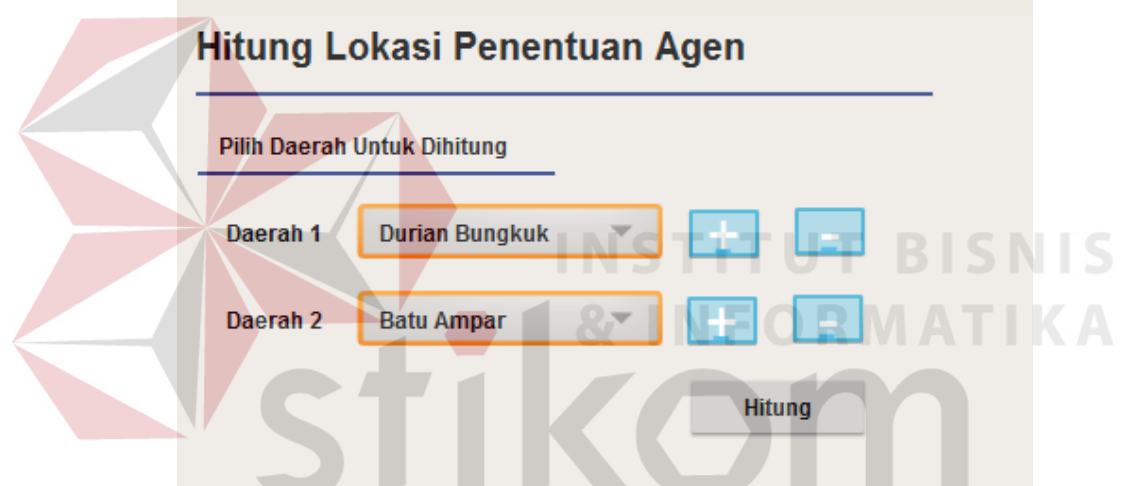

Gambar 4.8. Inputan Data GLM Kondisi 2

Output yang didapatkan adalah aplikasi melakukan iterasi sebanyak 1 kali dengan hasil koordinat -3.58907986958, 114.714542821. Akan tetapi dalam radius 500m dari koordinat tersebut tidak terdapat pelanggan sehingga aplikasi akan mengambil 3 pelanggan terdekat seperti yang terlihat pada Gambar 4.9. Untuk hasil perhitungan bisa dilihat pada lampiran 4.2.

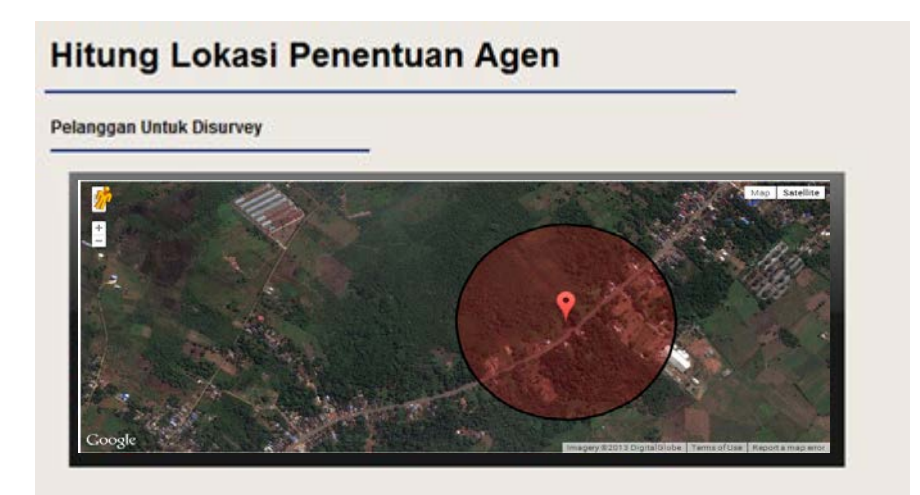

Gambar 4.9. Area Titik Fit Yang Tidak Terdapat Pelanggan

3. Batas maksimum penggabungan 2 daerah

Untuk kondisi ini aplikasi diberikan input data daerah Batu Ampar dan daerah Jilatan seperti pada gambar 4.10. Sebelum melakukan penggabungan 2 daerah, aplikasi akan memeriksa jarak dari masing-masing titik pusat daerah tidak lebih dari 5Km. Jika jarak antara titik pusat masingmasing daerah melebihi batas maksimum akan menampilkan pesan peringatan seperti pada gambar 4.11.

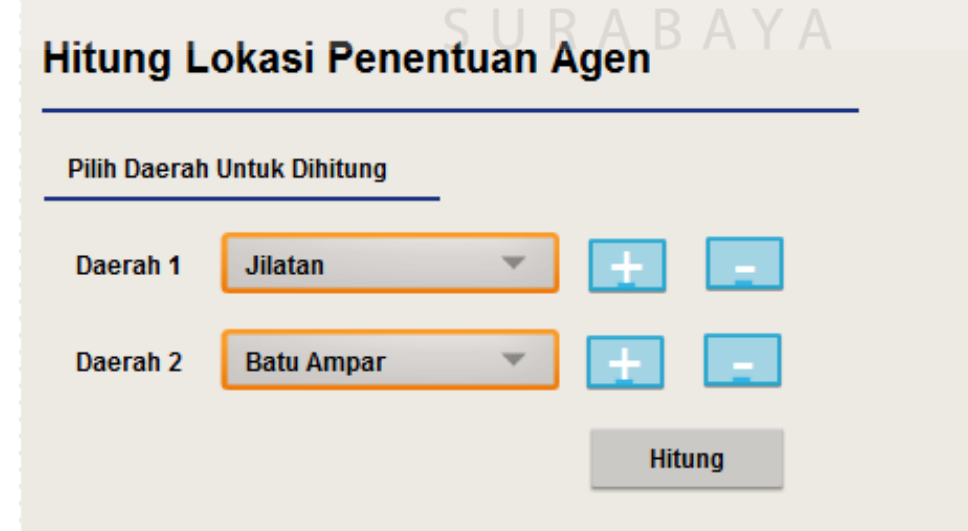

Gambar 4.10. Inputan Data GLM Kondisi 2

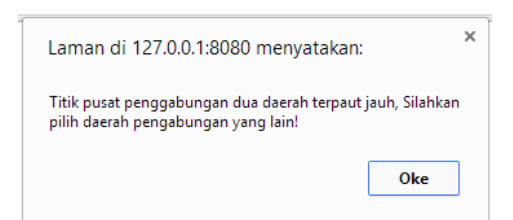

Gambar 4.11. Peringatan Dua Daerah Tidak Bisa Digabungkan

## e. Output Pelanggan Terpilih

*Form* ini dibangun dengan tujuan untuk menampilkan 3 pelanggan terbaik untuk dijadikan agen. Calon agen tersebut didapat dari hasil perhitungan GLM yang kemudian dilanjutkan dengan perangking untuk calon agen terbaik berdasarkan harga beli dan luas gudang. Uji coba dilakukan sebanyak 2 kali berdasarkan 2 kondisi hasil perhitungan GLM.

Untuk perhitungan AHP kondisi 1 aplikasi akan melakukan perangkingan 3 besar dari 5 pelanggan sehingga akan mendapatkan persentase terbaik yaitu id pelanggan 84023 dengan nilai persentase 31%, id pelanggan 84026 dengan nilai persentase 21% dan id pelanggan 84025 dengan nilai persentase 20% seperti pada gambar 4.12. pelanggan yang didapat dariperangkingan dengan menggunakan model AHP seperti pada gambar 4.9. Untuk perhitungan lebih lengkap bisa dilihat pada lampiran 5.2.

# Hasil !!

#### **AGEN TERPILIH**

| ID Pelanggan | Nama Pelanggan  | Alamat Pelanggan                | Harga Beli | Luas Gudang       | Lihat Peta       |
|--------------|-----------------|---------------------------------|------------|-------------------|------------------|
| 84023        | Mahdi Asli      | Durian Bungkuk Rt.1 Rw.1 No 101 | Rp. 5000,- | 35 M <sub>2</sub> | <b>COMP</b>      |
| 84026        | Hilman Naser    | Durian Bungkuk Rt.1 Rw.1 No 107 | Rp. 5000,- | 35 M <sub>2</sub> | $\frac{1}{1000}$ |
| 84025        | Handoko Kuncoro | Durian Bungkuk Rt.1 Rw.1 No 104 | Rp. 4750.- | 18 M <sub>2</sub> | <b>COMP</b>      |
|              |                 |                                 |            |                   |                  |

Gambar 4.12. Alternatif Terbaik Sebagai Calon Agen Kondisi 1

Untuk perhitungan AHP kondisi 2 aplikasi akan melakukan perangkingan 3 pelanggan sehingga akan mendapatkan persentase tertinggi yaitu id pelanggan 84031 dengan nilai persentase 35%, id pelanggan 84034 dengan nilai persentase 33% dan id pelanggan 84046 dengan nilai persentase 32% seperti pada gambar 4.13. Untuk perhitungan lebih lengkap bisa dilihat pada lampiran 5.2.

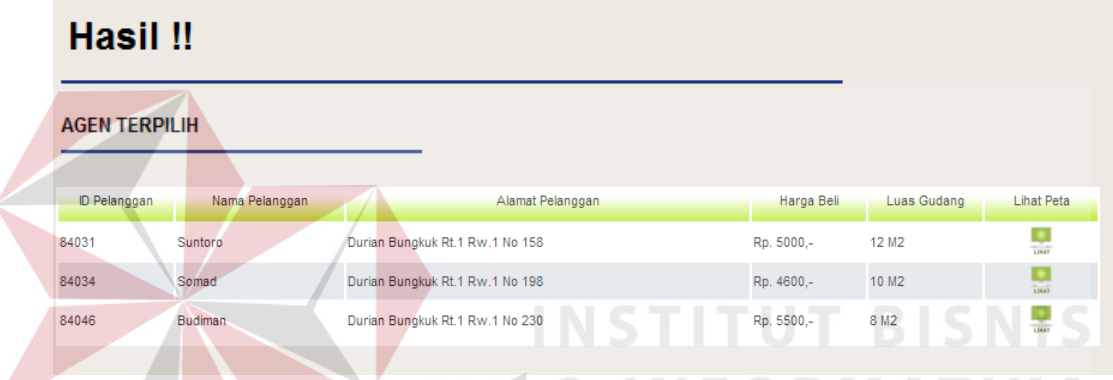

Gambar 4.13. Alternatif Terbaik Sebagai Calon Agen Kondisi 3

#### **4.2 Evaluasi**

Berdasarkan hasul uji coba yang dilakukan terhadap aplikasi, antara lain:

# a. Uji GLM

Untuk memodelkan data pelanggan ke dalam GLM, maka data pelanggan yang akan digabungkan harus memiliki data koordinat, jarak, volume permintaan dan biaya transportasi dari masing-masing pelanggan. Data tersebut bisa didapat dari tabel pelanggan (Tabel 3.2) dan tabel penjualan (Tabel 3.3). Data tersebut akan dilakukan iterasi sehingga akan menghasilkan titik fit. Pelanggan yang berhak menjadi calon agen adalah pelanggan yang berada dalam radius titik fit atau pelanggan yang memiliki jarak terdekat dari radius tersebut. Tiga pelanggan terdekat dengan radius

akan dicalonkan sebagai agen baru ketika dalam radius 500m tidak terdapat pelanggan.

Uji coba dilakukan dengan cara melakukan pencocokan hasil perhitungan aplikasi dengan teori GLM. Berdasarkan hasil uji coba yang dilakukan, hasil antara perhitungan aplikasi dan perhitungan manual memiliki hasil perhitungan yang sama. Uji coba untuk kondisi ke-1 yaitu ketika dalam radius terdapat pelanggan, mendapatkan koordinat -3.585538052, 114.7174578 dengan jumlah pelanggan 5 pelanggan. Uji coba untuk kondisi ke-2 yaitu ketika dalam radius fit tidak terdapat pelanggan mendapatkan koordinat -3.60041056, 114.7055044 dengan jumlah pelanggan terdekat 3 pelangan.

Jadi aplikasi mampu menghasilkan koordinat baru yang baik, apabila tersedia data pelanggan yang memiliki koordinat (latitude dan longitude pelanggan), jarak (jarak antara pelanggan dan produsen), volume permintaan (jumlah pembelian dalam kurun waktu tertentu) dan biaya transportasi (didapat dari jarak antar pelanggan dan produsen). Data tersebut akan dimodelkan ke dalam iterasi GLM sehingga mendapatkan titik fit. Pelanggan yang berhak menjadi calon agen adalah pelanggan yang berada dalam radius atau 3 pelanggan terdekat jika dalam radius tidak terdapat pelanggan.

b. Uji AHP

Untuk memodelkan data pelanggan ke dalam AHP, data yang dibutuhkan adalah data pelanggan yang berhak menjadi calon agen dari pehitungan GLM serta data harga beli dan luas gudang. Data harga beli dan luas gudang bisa didapat pada tabel pelanggan (tabel 3.2). Data tersebut akan

dimodelkan kedalam sebuah matriks AHP sehingga mendapatkan *local priority* (LP) untuk tujuan (prioritas antara harga beli dan luas gudang), harga beli dan luas gudang. *Consistency ratio*(CR) yang baik dari masingmasing LP adalah CR yang nilainya mendekati angka nol (0). Setelah itu akan dilakukan perkalian dua matriks antara *local priorty* harga beli dan luas gudang dikalikan dengan *local priorty* tujuan sehinggan mendapatkan *global priorty.* Dari *global priorty* maka didapatlah peringkat calon agen terbaik.

Uji coba dilakukan dengan cara memodelkan data hasil perhitungan GLM. Untuk hasil perhitungan AHP dengan inputan data GLM kondisi 1 didapat tiga besar alternatif agen baru. Alternatif tersebut memiliki persentase agen terbaik yaitu id pelanggan 84023 dengan nilai persentase 20%, id pelanggan 84026 dengan nilai persentase 17% dan id pelanggan 84025 dengan nilai persentase 11%. Untuk perhitungan AHP kondisi 2 aplikasi akan melakukan perangkingan 3 pelanggan sehingga akan mendapatkan persentase tertinggi yaitu id pelanggan 84031 dengan nilai persentase 35%, id pelanggan 84046 dengan nilai persentase 33% dan id pelanggan 84034 dengan nilai persentase 32%.

Jadi untuk memodelkan data pelanggan ke dalam AHP dengan baik dibutuhkan data calon agen dari hasil perhitungan GLM serta data harga beli dan luas gudang. Dengan kata lain, AHP bisa dihitung setelah proses GLM selesai. Aplikasi mampu menghasilkan tingkat CR yang baik karena nilainya mendekati nol (0).